Volume 5 Nomor 1, April 2022 e-ISSN : 2621-234X

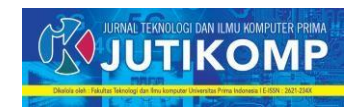

# **Debit Kalkulator Berbasis Android**

**ACHMAD RIDWAN**

Address: Universitas Prima Indonesia, Teknik Informatika, Indonesia Email: [a\\_ridone@yahoo.co.id](mailto:a_ridone@yahoo.co.id)

#### **Abstrak**

Menghitung debit air outlet ipal yang dialirkan kebadan sungai dilakukan dengan cara melihat berapa ketinggian air dipenampang pembuangan outlet ipal kemudian dicatat setiap jamnya. Hasil pencatatan ketinggian air tersebut dicocokan dengan data tabel debit outlet ipal. Dari hasil perhitungan tersebut dibuatkan dalam bentuk laporan, laporan tersebut selanjutnya disampaikan kepada pimpinan setiap 1 minggu sekali. Dalam pelaksanaannya terdapat kendala yaitu keakuratan perhitungan yang dilakukan dan waktu pelaporan yang cukup lama disampaikan. Untuk mengatasi kendala tersebut, dibuatlah sebuah aplikasi yang dapat menghitung dengan cepat dan akurat serta melaporkan kepada pimpinan maksimal 8 jam sekali. Metode yang digunakan dalam penelitian ini adalah wawancara dan praktek yang terkait pembuatan aplikasi kalkulator yang berbasiskan android. Model yang digunakan dalam pembuatan aplikasi ini adalah model waterfall. Model ini digunakan karena pendekatan aplikasi secara berurut sehingga menghasilkan aplikasi yang sesuai dengan penerapan di PT Nusira. Berdasarkan hasil pengujian aplikasi debit kalkulator berjalan baik sesuai yang diharapkan, menghitung dengan cepat dan akurat setiap ketinggian air dan laporan dapat disampaikan kepada pimpinan setiap 8 jam sekali. Berdasarkan penelitian ini dapat diambil kesimpulan yaitu aplikasi debit kalkulator berjalan baik sesuai target yang diharapkan. Aplikasi debit kalkulator dapat digunakan pada penampang berbentuk V-Notch atau U-Notch, sehingga aplikasi ini mempermudah pekerjaan yang dilakukan karyawan PT Nusira.

*Keywords – Calculator, water discharge, ipal outlet, V-Nocth U-Notch, android*

## **1. Latar Belakang**

Dalam menghitung debit air pada outlet ipal yang dialirkan kebadan sungai dilakukan dengan cara perhitungan manual, yaitu dengan cara melihat berapa ketinggian air yang terlihat dipenampang pembuangan outlet ipal kemudian dicatat setiap jamnya. Selanjutnya hasil pencatatan ketinggian air dipenampang pembuangan outlet ipal disesuai atau dicocokan dengan data yang telah ada yang berbentuk tabel (disesuaikan hasil pengamatan dengan tabel yang telah dicetak). Selanjutnya dilakukan perhitungan, sehingga diperolehlah debit air outlet ipal setiap jamnya. Dari hasil perhitungan tersebut dibuatkan dalam bentuk laporan, laporan tersebut selanjutnya disampaikan kepada atasan, pimpinan, atau yang bertanggung jawab setiap 1 minggu sekali.

#### **2. Metode**

Wawancara dan praktek yang terkait dengan pembuatan aplikasi kalkulator yang berbasiskan android. Aplikasi ini diberi nama Debit Kalkulator dikarenakan menghitung

debit air yang mengalir pada sebuah penampang pembuatan air outlet IPAL (Instalasi Pengolahan Air Limbah) PT NUSIRA ke badan sungai, laporan debit air outlet ipal setiap 1 shift kerja (8 jam) yang dapat dikirim kepada pimpinan melalui whatsapp. Model yang digunakan dalam pembuatan aplikasi ini adalah model waterfall. Model ini digunakan dikarenakan pendekatan aplikasi secara berurut sehingga menghasilkan aplikasi sesuai dengan penerapan dilokasi PT NUSIRA.

#### **2.1 Analisa Sistem**

Pada saat tahapan analisa sistem dibantu oleh staff bagian SHE PT NUSIRA untuk mengumpulkan referensi, data serta informasi yang dibutuhkan untuk pembuatan aplikasi tersebut.

#### **2.2 Analisa Kebutuhan**

Analisa kebutuhan dari pengguna aplikasi ini dilakukan untuk memperoleh apa saja yang dibutuhkan pengguna dalam menpergunakan perangkat lunak Aplikasi Debit Kalkulator ini. Sehingga dari kebutuhan tersebut,

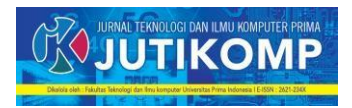

pengguna dapat menghasilkan kinerja yang lebih baik yaitu :

- 1. Perhitungan yang akurat dari debit air outlet ipal, sehingga tidak lagi menggunakan tabel yang telah dicetak sebagai pedoman dalam menghitung debit air outlet ipal.
- 2. Mengirimkan hasil perhitungan debit air outlet ipal kepada pimpinan, atasan bisa dilakukan dengan cepat, sehingga hasil perhitungan tersebut dapat dibuatkan laporan yang akan disampaikan kepada Dirops, Manager, Head Office serta Dinas Lingkungan Kota Medan dan Provinsi Sumatera Utara.

# **2.3 Perancangan Sistem**

Setelah tahap analisa kebutuhan sistem dan pengguna selesai, selanjutnya melakukan perancangan sistem. Hasil yang diperoleh di proses analisis maka dibuatkanlah perancangan sistem sebagai berikut :

- 1. Menu perhitungan debit outlet ipal dengan 2 pilihan perhitungan dengan memperhatikan penampang debit outlet ipal yaitu dengan berbentuk penampang U dan berbentuk penampang V.
- 2. Alur kerja sistem yang dirancang dengan tahapan proses kerja sistem dapat dideskripkan pada flowchart. Flowchart kerja sistem dapat dilihat pada gambar 1 dibawah ini.

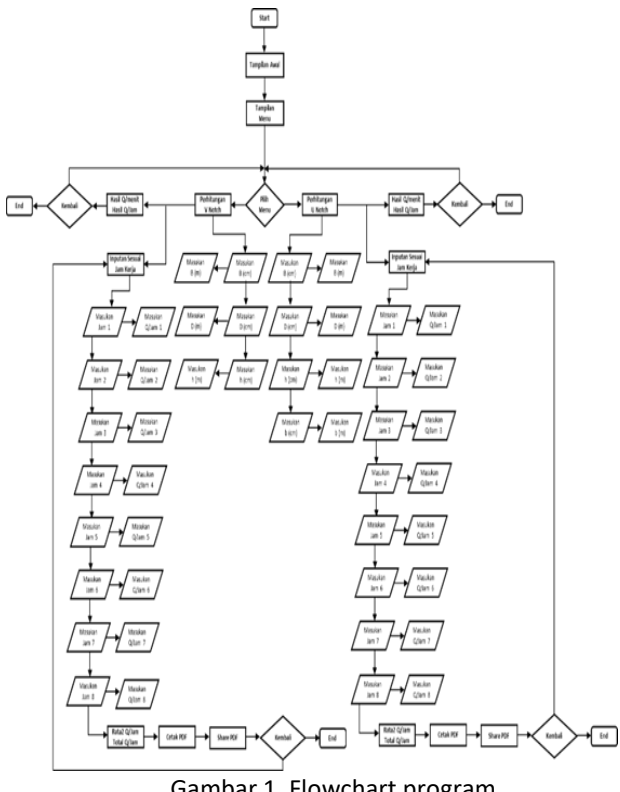

Gambar 1. Flowchart program

# **3. Hasil Dan Pembahasan**

# **a. Icon Debit Kalkulator**

Pada layar handphone atau smartphone akan menampilkan icon debit kalkulator yang bertujuan untuk mempermudahkan penggunaan akan menggunakan aplikasi tersebut. Adapun tampilan icon debit kalkulator dapat dilihat pada gambar 2 dibawah ini.

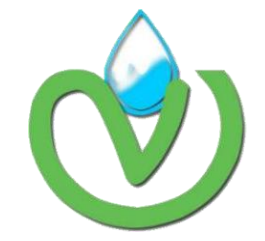

Gambar 2. Icon Debit Kalkulator

## **b. Menu Debit Kalkulator**

Pada saat aplikasi dijalankan dengan cara mengklik gambar icon diatas (gambar 2) maka akan menampilkan menu perhitungan debit kalkulator dengan menu perhitungan U-Notch dan menu perhitungan V-Notch yang dilengkapi dengan gambar penampang outlet ipal. Adanya gambar penampang outlet ipal tersebut bertujuan agar pengguna dapat memilih dengan mudah menu perhitung debit mana yang akan digunakan (telah disesuaikan dengan konstruksi bangunan penampang outlet ipal). Tampilan menu debit kalkulator ini dapat dilihat pada gambar 3 dibawah ini.

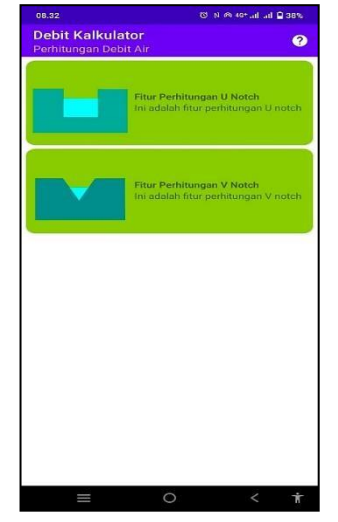

Gambar 3. Menu Debit Kalkulator

**c. Menu Fitur Perhitungan U-Notch**

Pada saat mengklik menu gambar perhitungan U-Notch akan menampilkan gambar desain

Volume 5 Nomor 1, April 2022 e-ISSN : 2621-234X

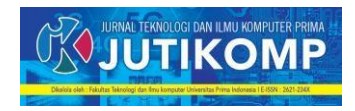

penampang pembuangan outlet ipal yang berbentuk U (seperti gambar 3X), masukan perhitungan dalam ukuran centimeter, konversi masukan ke meter, tombol hasil debit Q/menit (m<sup>3</sup>/menit) dan Q/jam (m<sup>3</sup>/jam) serta tombol bersihkan data. Tampilan menu fitur perhitungan U-Notch ini dapat dilihat pada gambar 4 dibawah ini.

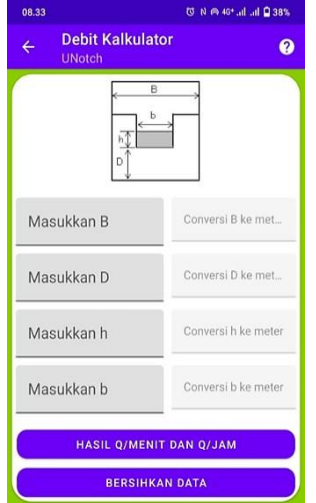

Gambar 4. Input Debit Kalkulator U-Notch

Pada masukan B adalah lebar ukuran dari bangunan pembuangan outlet ipal dalam satuan centimeter yang akan dikonversi kedalam satuan meter. Masukan D adalah tinggi bangunan pembuangan outlet ipal sampai dengan bagian bawah penampang pembuangan air dalam satuan centimeter yang akan dikonversikan kedalam satuan meter. H adalah masukan ketinggian air pada penampang pembuangan outlet ipal dalam satuan centimeter yang akan dikonversikan kedalam satuan meter. Masukan b adalah lebar penampang pembuangan outlet ipal dalam satuan centimeter yang akan dikonversikan kedalam satuan meter.

Pada menu Hasil Q/menit dan Q/Jam merupakan tombol yang akan menampilkan hasil perhitungan debit air dalam satuan m<sup>3</sup>/menit dan m<sup>3</sup>/jam, sedangkan menu bersihkan data untuk menghapus masukan yang terdapat masukan B, D, h, dan b.

Tampilan hasil perhitungan U-Notch ini dapat dilihat pada gambar 5 dibawah ini.

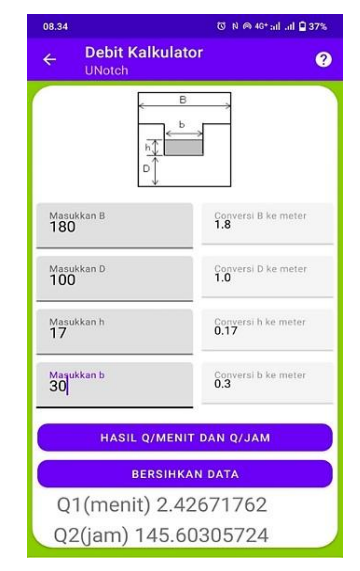

Gambar 5. Hasil Perhitungan Debit Kalkulator U-Notch

## **d. Menu Laporan Perhitungan U Notch**

Pada menu laporan ini merupakan kelanjutan menu perhitungan U Notch. Menu ini berisikan masukan jam, hasil perhitungan U-Notch, tombol hasil, cetak pdf dan clear. Tampilan hasil perhitungan U-Notch ini dapat dilihat pada gambar 6 dibawah ini.

| 08.48                                                    | cross in the case of the |
|----------------------------------------------------------|--------------------------|
| <b>Debit Kalkulator</b><br>$\leftarrow$<br><b>UNotch</b> |                          |
| Masukkan Inputan Sesuai<br>Dengan Jam Kerja Anda         |                          |
| Masukkan, Jam1                                           | Masukkan Q/Ja            |
| Masukkan Jam2                                            | Masukkan O/Ja            |
| Masukkan Jam3                                            | Masukkan O/Ja            |
| Masukkan Jam4                                            | Masukkan O/Ja            |
| Masukkan Jam5                                            | Masukkan O/Ja            |
| Masukkan Jam6                                            | Masukkan O/Ja            |
| Masukkan Jam7                                            | Masukkan O/Ja            |
| Masukkan Jam8                                            | Masukkan O/Ja            |
| <b>HASIL</b>                                             |                          |
| Rata Rata O/Jam                                          |                          |
| Total Q/Jam                                              |                          |
| <b>CETAK PDF</b>                                         | <b>CLEAR</b>             |
| SHARE PDF                                                |                          |

Gambar 6. Laporan Pehitungan U-Notch

Dalam masukan jam terdapat 8 menu jam yang disesuaikan dengan jam kerja dalam satu shift, begitu juga halnya dengan menu hasil perhitungan U Notch (debit per jam), sedangkan pada tombol hasil akan menampilkan hasil perhitungan rata-rata debit/jam dan total / jam.

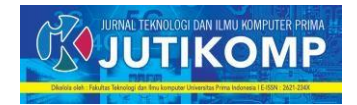

Menu cetak pdf akan membuat hasil masukan jam, hasil perhitungan U-Notch, rata-rata debit/jam dan total / jam dalam bentuk pdf yang dapat dikirim kepada atasan, pimpinan melalui aplikasi Whatsapp. Tampilan tersebut dapat lihat pada gambar 7 dibawah ini.

| 08.48                                                    | <b>ひゃ 全定 計画自66%</b>                                         | 08.49                                         | <b>266日 light データの</b> W                         |
|----------------------------------------------------------|-------------------------------------------------------------|-----------------------------------------------|--------------------------------------------------|
| <b>Debit Kalkulator</b><br>$\leftarrow$<br><b>UNotch</b> | ๏                                                           | <b>Debit Kalkulator</b><br>←<br><b>UNotch</b> | ◉                                                |
| Masukkan Inputan Sesuai<br>Dengan Jam Kerja Anda         |                                                             |                                               | Masukkan Inputan Sesuai<br>Dengan Jam Kerja Anda |
| Masukkan Jam1                                            | Masukkan O/Ja                                               | Masukkan Jam1<br>08:48                        | Masukkan O/Jam 1<br>120                          |
| Ma                                                       | 08.48<br>$a_{\rm m}$                                        | Masukkan Jam2                                 | Masukkan O/Ja                                    |
| Ma                                                       | a<br>12                                                     | Masukkan Jam3                                 | Masukkan Q/Ja                                    |
| 11<br>Ma<br>23<br>10 <sup>1</sup><br>22                  | 1<br>$00^{11}$<br>$\overline{a}$ in<br>$\overline{2}$<br>14 | Masukkan Jam4                                 | Masukkan Q/Ja                                    |
| 9<br>21<br>Ma<br>$\mathbf{R}$<br>19                      | $\overline{3}$<br>15<br>d.<br>36<br>17<br>4<br>18           | Masukkan Jam5                                 | Masukkan O/Ja                                    |
| 7<br>Ma                                                  | 5<br>À<br>$\overline{\phantom{a}}$                          | Masukkan Jam6                                 | Masukkan O/Ja                                    |
| gung<br>Ma                                               | <b>BATAL</b><br>OKE<br>a.                                   | Masukkan Jam7                                 | Masukkan Q/Ja                                    |
| Masukkan Jam8                                            | Masukkan O/Ja.                                              | Masukkan Jam8                                 | Masukkan O/Ja                                    |
| <b>HASIL</b>                                             |                                                             |                                               | <b>HASIL</b>                                     |
| Rata Rata O/Jam                                          |                                                             | Rata Rata Q/Jam                               |                                                  |
|                                                          | O<br>Ý<br>⋖                                                 |                                               | $\circ$<br>$\overline{\phantom{a}}$              |

Gambar 7.1 Laporan Pehitungan U-Notch

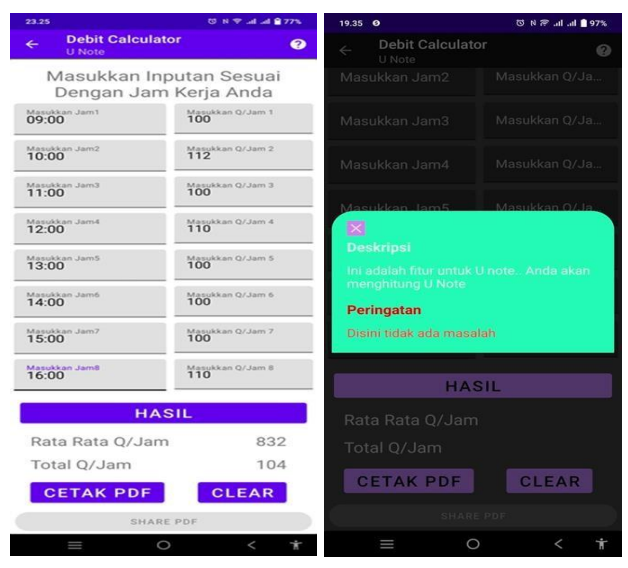

Gambar 7.2 Laporan Pehitungan U-Notch

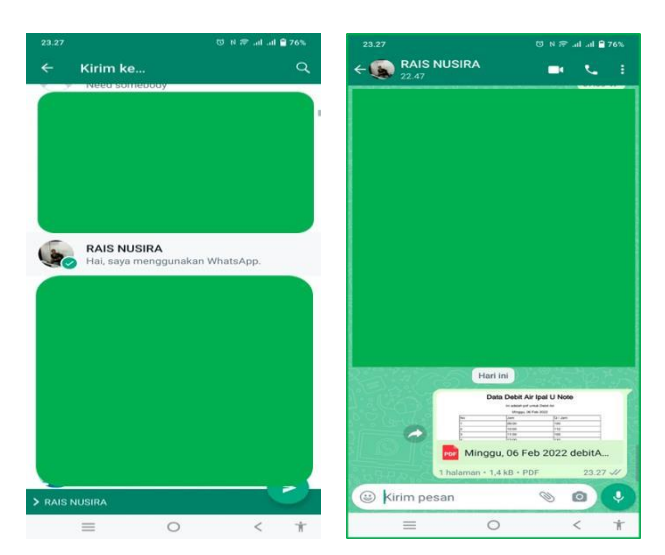

Gambar 7.3 Laporan Pehitungan U-Notch

#### **e. Menu Fitur Perhitungan V-Notch**

Pada saat mengklik menu gambar perhitungan V Notch akan menampilkan gambar desain penampang pembuangan outlet ipal yang berbentuk V (seperti gambar 7X), masukan perhitungan dalam ukuran centimeter, konversi masukan ke meter, tombol hasil debit Q/menit (m3/menit) dan Q/jam (m3/jam) serta tombol bersihkan data. Tampilan menu fitur perhitungan V-Notch ini dapat dilihat pada gambar 8 dibawah ini.

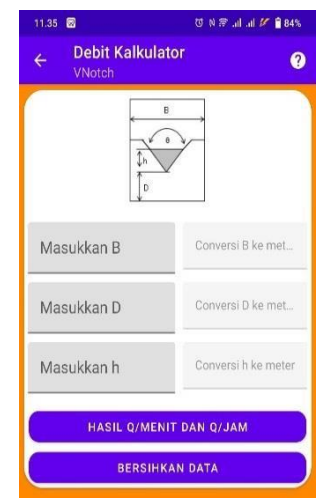

Gambar 8. Input Debit Kalkulator V-Notch

Pada masukan B adalah panjang ukuran dari bangunan pembuangan outlet ipal dalam satuan centimeter yang akan dikonversi kedalam satuan meter. Masukan D adalah tinggi bangunan pembuangan outlet ipal sampai dengan bagian bawah penampang pembuangan

Volume 5 Nomor 1, April 2022 e-ISSN : 2621-234X

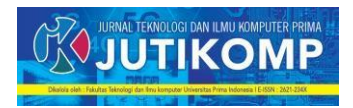

air dalam satuan centimeter yang akan dikonversikan kedalam satuan meter. H adalah masukan ketinggian air pada penampang pembuangan outlet ipal dalam satuan centimeter yang akan dikonversikan kedalam satuan meter.

Pada menu Hasil Q/menit dan Q/Jam merupakan tombol yang akan menampilkan hasil perhitungan debit air dalam satuan m3/menit dan m3/jam, sedangkan menu bersihkan data untuk menghapus masukan yang terdapat masukan B, D, dan h. Tampilan hasil perhitungan U-Notch ini dapat dilihat pada gambar 9 dibawah ini.

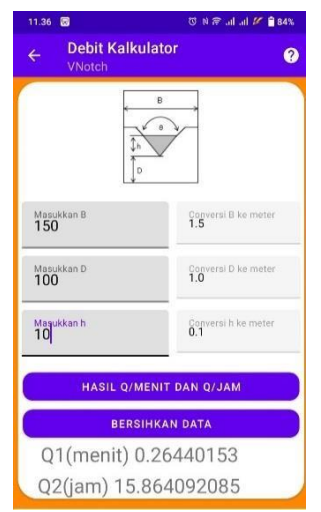

Gambar 9. Input Debit Kalkulator V-Notch

Pada masukan B adalah lebar ukuran dari bangunan pembuangan outlet ipal dalam satuan centimeter yang akan dikonversi kedalam satuan meter. Masukan D adalah tinggi bangunan pembuangan outlet ipal sampai dengan bagian bawah penampang pembuangan air dalam satuan centimeter yang akan dikonversikan kedalam satuan meter. h adalah masukan ketinggian air pada penampang pembuangan outlet ipal dalam satuan centimeter yang akan dikonversikan kedalam satuan meter. Untuk nilai  $\Theta$  = 90<sup>0</sup>.

Pada menu Hasil Q/menit dan Q/Jam merupakan tombol yang akan menampilkan hasil perhitungan debit air dalam satuan m3/menit dan m3/jam, sedangkan menu bersihkan data untuk menghapus masukan yang terdapat masukan B, D, dan h.

## **f. Menu Laporan Perhitungan V-Notch**

Pada menu laporan ini merupakan kelanjutan menu perhitungan V-Notch. Menu ini berisikan masukan jam, hasil perhitungan V-Notch, tombol hasil, cetak pdf dan clear. Tampilan hasil perhitungan V-Notch ini dapat dilihat pada gambar 10 dibawah ini. Hal ini sama juga pada laporan perhitungan U-Notch.

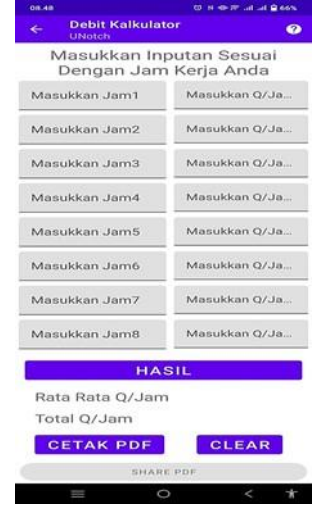

Gambar 10. Laporan Pehitungan V-Notch

Dalam masukan jam terdapat 8 menu jam yang disesuaikan dengan jam kerja dalam satu shift, begitu juga halnya dengan menu hasil perhitungan U Notch (debit per jam), sedangkan pada tombol hasil akan menampilkan hasil perhitungan rata-rata debit/jam dan total / jam. Menu cetak pdf akan membuat hasil masukan jam, hasil perhitungan U-Notch, rata-rata debit/jam dan total / jam dalam bentuk pdf yang dapat dikirim kepada atasan, pimpinan melalui aplikasi Whatsapp. Tampilan tersebut dapat lihat pada gambar 10X dibawah ini.

| 08.48                                                    | 0 N 4H P all all 8 66%           | 08.49                                                    | 10 N + 中 字 ,al ,al 自 65%                         |
|----------------------------------------------------------|----------------------------------|----------------------------------------------------------|--------------------------------------------------|
| <b>Debit Kalkulator</b><br>$\leftarrow$<br><b>UNotch</b> | $\bullet$                        | <b>Debit Kalkulator</b><br>$\leftarrow$<br><b>UNotch</b> | $\bullet$                                        |
| Masukkan Inputan Sesuai<br>Dengan Jam Kerja Anda         |                                  |                                                          | Masukkan Inputan Sesuai<br>Dengan Jam Kerja Anda |
| Masukkan Jam1                                            | Masukkan O/Ja                    | Masukkan Jam1<br>08:48                                   | Masukkan Q/Jam 1<br>120                          |
| Ma<br>08.48                                              | $a_{\rm max}$                    | Masukkan Jam2                                            | Masukkan Q/Ja                                    |
| Ma<br>12<br>11                                           | ш.                               | Masukkan Jam3                                            | Masukkan Q/Ja                                    |
| OO.<br>Ma<br>23<br>10<br>$22^{1}$                        | a<br>13<br>$\overline{2}$<br>1.4 | Masukkan Jam4                                            | Masukkan O/Ja                                    |
| 9<br>21<br>Ma<br>$\mathbf{B}$<br>19<br>18                | 15<br>3<br>a<br>16<br>37<br>4    | Masukkan Jam5                                            | Masukkan O/Ja                                    |
| $\overline{z}$<br>À<br>Ma                                | 5<br>3.                          | Masukkan Jam6                                            | Masukkan Q/Ja                                    |
| <b>BATAL</b><br><b>CTID</b><br>Ma                        | OKE                              | Masukkan Jam7                                            | Masukkan O/Ja                                    |
| Masukkan Jam8                                            | Masukkan O/Ja                    | Masukkan Jam8                                            | Masukkan O/Ja                                    |
| <b>HASIL</b>                                             |                                  |                                                          | <b>HASIL</b>                                     |
| Rata Rata Q/Jam<br>Rata Rata Q/Jam                       |                                  |                                                          |                                                  |
| O                                                        |                                  |                                                          | $\overline{\phantom{a}}$<br>O<br>T               |

Gambar 10.1 Laporan Pehitungan V-Notch

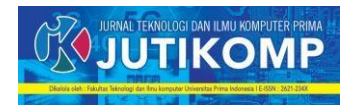

| 23.25                                            | <b>CONTRACTOR</b>   | 19.35 0                                                                                        | □ N 示  ii. ■ 97% |  |
|--------------------------------------------------|---------------------|------------------------------------------------------------------------------------------------|------------------|--|
| <b>Debit Calculator</b><br>ı<br><b>U Note</b>    | $\bullet$           | <b>Debit Calculator</b><br><b>U</b> Note                                                       |                  |  |
| Masukkan Inputan Sesuai<br>Dengan Jam Keria Anda |                     | Masukkan Jam2                                                                                  | Masukkan O/Ja    |  |
| Masukkan Jam1<br>09:00                           | Masukkan Q/Jam 1    | Masukkan Jam3                                                                                  | Masukkan Q/Ja    |  |
| Masukkan Jam2<br>10:00                           | Masukkan Q/Jam.2    | Masukkan Jam4                                                                                  | Masukkan O/Ja    |  |
| Manukkan Jam3<br>11:00                           | Masukkan Q/Jam 3    | Masukkan Jam5                                                                                  | Masukkan O/Ja    |  |
| Masukkan Jam4<br>12:00                           | Masukkan Q/Jam 4    | 図                                                                                              |                  |  |
| Masukkan Jam5<br>13:00                           | Masokken Q/Jam 5    | <b>Deskripsi</b><br>Ini adalah fitur untuk U note Anda akan<br>menghitung U Note<br>Peringatan |                  |  |
| Masukkan Jam6<br>14:00                           | Masukkan Q/Jam 6    |                                                                                                |                  |  |
| Masukkan Jam7<br>15:00                           | Masukkan Q/Jam 7    | Disini tidak ada masalah                                                                       |                  |  |
| Massakkan Jamit<br>16:00                         | Masukkan Q/Jam 8    | <b>HASIL</b>                                                                                   |                  |  |
| <b>HASIL</b>                                     |                     | Rata Rata Q/Jam                                                                                |                  |  |
| Rata Rata O/Jam                                  | 832                 | Total Q/Jam                                                                                    |                  |  |
| Total Q/Jam<br><b>CETAK PDF</b>                  | 104<br><b>CLEAR</b> | <b>CETAK PDF</b>                                                                               | <b>CLEAR</b>     |  |
| <b>SHARE PDF</b>                                 |                     | SHARE PDF                                                                                      |                  |  |
| $\circ$                                          | $\hat{ }$           | C<br>II                                                                                        |                  |  |

Gambar 10.2 Laporan Pehitungan V-Notch

| 23.25            |                                                  | <b>CONTRACTOR</b>       | 19.35 0                                                                                         |                                   | 23 N R all all ■97% |
|------------------|--------------------------------------------------|-------------------------|-------------------------------------------------------------------------------------------------|-----------------------------------|---------------------|
| ے                | <b>Debit Calculator</b><br><b>U Note</b>         | $\bullet$               |                                                                                                 | <b>Debit Calculator</b><br>U Note | Ω                   |
|                  | Masukkan Inputan Sesuai<br>Dengan Jam Kerja Anda |                         |                                                                                                 | Masukkan Jam2                     | Masukkan O/Ja       |
| 09:00            | Masukkan Jam't                                   | Masukkan Q/Jam 1        |                                                                                                 | Masukkan Jam3                     | Masukkan O/Ja       |
| 10:00            | Masukkan Jam2                                    | Masukkan Q/Jam.2        |                                                                                                 | Masukkan Jam4                     | Masukkan Q/Ja       |
| 11:00            | <b>Crrat, nexkyseM</b>                           | Masukkan Q/Jam 3        |                                                                                                 | Masukkan, Jam5.                   | Maeukkan O/Ja       |
| 12:00            | Masukkan Jam4                                    | Masukkan Q/Jam 4        |                                                                                                 |                                   |                     |
| 13:00            | Masukkan Jam5                                    | Masokken Q/Jam 5        | <b>Deskripsi</b><br>Ini adalah fitur untuk U note. Anda akan<br>menghitung U Note<br>Peringatan |                                   |                     |
| 14:00            | Masukkan Jam6                                    | Massikkan Q/Jam 6       |                                                                                                 |                                   |                     |
| 15:00            | Masukkan Jam7                                    | Masukkan Q/Jam 7        |                                                                                                 | Disini tidak ada masalah          |                     |
| 16:00            | Masukkan Jamit                                   | Masukkan Q/Jam 8<br>110 |                                                                                                 | <b>HASIL</b>                      |                     |
|                  | <b>HASIL</b>                                     |                         |                                                                                                 | Rata Rata 0/Jam                   |                     |
|                  | Rata Rata O/Jam                                  | 832                     |                                                                                                 | Total 0/Jam                       |                     |
|                  | Total Q/Jam                                      | 104                     |                                                                                                 |                                   |                     |
|                  | <b>CETAK PDF</b>                                 | <b>CLEAR</b>            |                                                                                                 | <b>CETAK PDF</b>                  | <b>CLEAR</b>        |
| <b>SHARE PDF</b> |                                                  |                         | <b>SHARE PDI</b>                                                                                |                                   |                     |
|                  | $\circ$                                          | ٨                       |                                                                                                 | C                                 |                     |

Gambar 10.3 Laporan Pehitungan V-Notch

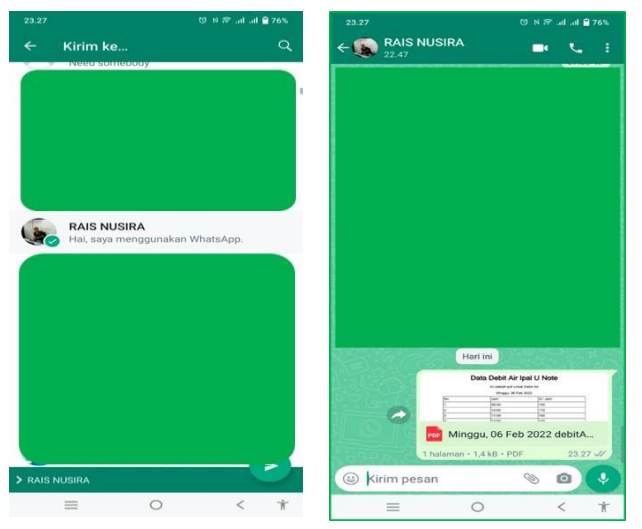

Gambar 10.4 Laporan Pehitungan U-Notch

# **4. Kesimpulan**

Berdasarkan uraian diatas, sehingga diambil kesimpulan, yaitu :

- [1] Aplikasi debit kalkulator ini telah berjalan dengan baik sesuai dengan target yang diharapkan.
- [2] Pengujian aplikasi serta menu-menu yang terdapat pada aplikasi ini, yang menggunakan sistem android berjalan lancar dan baik.
- [3] Hasil penggunaan aplikasi debit kalkulator yang menggunakan sistem android ini di PT Nusira dapat diambil kesimpulan bahwa aplikasi debit kalkulator ini dapat meningkatkan kinerja operator/karyawan pada bagian SHE dalam keakuratan data dan lebih cepatnya penyampaian laporan kepada atasan, pimpinan atau yang bertanggung jawab.
- [4] Aplikasi debit kalkulator yang menggunakan sistem android ini memberikan manfaatkan kepada petugas/karyawan di bagian SHE di PT Nusira, selain itu tidak menutup kemungkinan akan ditemukan error pada aplikasi ini, diharapkan aplikasi ini dapat ditingkatkan lagi sesuai dengan kebutuhan atau disesuaikan kebutuhan bagian SHE dimasa yang akan datang.
- [5] Aplikasi dapat digunakan pada perusahaan yang sejenis atau yang mempunyai konstruksi penampang pembuangan outlet ipal yang berbentuk U (U-Notch) atau V (V-Notch).

## **Acknowledgement**

Penulis mengucapkan terima kasih kepada seluruh pihak telah banyak membantu yang tidak dapat saya sampaikan satu persatu sehingga selesainya penelitian ini.

## **References**

- [1] Pemrograman Aplikasi Android From Zero to a Pro, Abdul Kadir, Penerbit Andi Yogyakarta, 2013.
- [2] Analisis dan Desain, HM, Jogiyanto, Penerbit Andi, Yogyakarta, 2005.
- [3] Jurus Rahasia Menguasai Pemrograman Android, Muhammad Nurhidayat, Penerbit : Elex Media Komputindo, 2018.
- [4] Membuat Aplikasi Android Tanpa Coding, Arista Prasetyo Adi, Penerbit : Elex Media Komputindo, 2021.
- [5] Android, Pemograman Aplikasi Mobile Smartphone dan Tablet PC berbasis android", Safaat, N, Bandung: Informatika Bandung, 2011.
- [6] Tip Trik Android Untuk Pengguna Tablet & Handphone, Agus Wahadyo., dan Sudarma S., , Jakarta : Mediakita, 2012.
- [7] Buku Pintar Android, M. Hilmi Masruri dkk, Jakarta, PT Elex Media Komputindo, 2015.

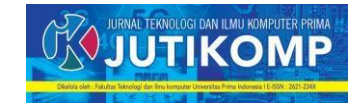

- [8] Android Programming With Eclipse, Wahana Komputer Semarang, Penerbit Andi, 2013.
- [9] Mudah Membuat Aplikasi Android, Hermawan S, Stephanus, Yogyakarta Andi Offset, 2011.
- [10] Panduan Lengkap Pemrograman Android, Juhara, Zamrony P, Yogyakarta Andi, 2016.
- [11] Pemrograman Aplikasi Mobile Smartphone dan Tablet PC Berbasis Android (revisi kedua), Safaat, Nazrudin, Bandung Informatika, 2015.

#### **Achmad Ridwan**

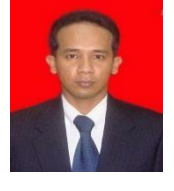

Nama Achmad Ridwan. Lahir di Medan, tanggal 27 Desember 1978. Riwayat pendidikan S1 Teknik Elektro Universitas Muhammadiyah Sumatera Utara, S2 Sekolah Pasca Sarjana Universitas Sumatera Utara